## Avocent®/Cyclades® ACS 6000 Advanced Console Server Release Notes Version 2.2.0.7 April 14<sup>th</sup>, 2010

This document outlines:

- 1. Update Instructions
- 2. Appliance Firmware Version and Language Support Information
- 3. Features/Enhancements
- 4. Bug Fixes
- 5. Known Issues

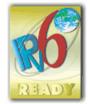

| Update Instructions |
|---------------------|
|                     |

Please refer to the Installation/Administrator/User Guide for detailed instructions to update the Avocent/Cyclades ACS 6000 console server to version 2.2.0.

It is recommended that the ACS 6000 console server plug-in for DSView® 3 management software is at least version 2.2.0. DSView 3 software version 3.6.0.159 (or greater) is required. DSView 3 software version 3.7.1 (or greater) is required to support the new Avocent Power Management Distribution Units (PM PDUs) with 10-outlets and with 20-outlets.

After ACS 6000 console server firmware has been upgraded to version 2.2.0, it is mandatory that the Web browser cache of any system which intends to be connected to the ACS 6000 console server Web interface is cleared (press Ctrl-F5 from the browser).

ACS 6000 console server firmware version 2.2.0 provides an internal mechanism which preserves the existing configuration when upgrading from firmware versions 2.0.1. However, it is strongly recommended that you back-up the system configuration before the firmware version is upgraded.

Appliance Firmware Version and Language Support Information

| Appliance/Product | Firmware Type | Version   | Filename            | Part #     |
|-------------------|---------------|-----------|---------------------|------------|
| Avocent/Cyclades  | Opcode        | V_2.2.0.7 | FL0585-014.bin      | FL0585-014 |
| ACS 6000 Console  |               |           | FL0585-014.bin.md5  |            |
| Server            |               |           | 1 L0303 01 1.0m.mas |            |

Features/Enhancements

Please refer to the Installation/Administrator/User Guide and/or Command Reference Guide for details about features supported by the Avocent/Cyclades ACS 6000 console server version 2.2.0.

Major features of the Avocent/Cyclades ACS 6000 console server version 2.2.0 include:

- 1. Web User Interface usability enhancements:
  - New buttons for Power Control in Access page when at least one PDU is connected to the appliance (serial/aux port with Power Profile).
  - PDUs table under Power Management node:
    - Status column shows the actual status of the PDU: On Line, Unlicensed or Not Available.
    - Outlets column shows the number of outlets with ON status and the total number of outlets.
    - Upgrade Firmware button allows to select more than one PDU to perform firmware upgrade (the multiple selections are supported only for Avocent PDUs in this version).
  - Overview node under PDU drill-down has summary of the PDU's data monitoring.
- 2. Usability Enhancements for CLI:
  - Consolidate power control operations: on, off and cycle to manage PDU (all possible outlets), individual outlets, and range of outlets, merged outlets to the serial port.
- 3. Pool of CAS serial ports feature is now available in the ACS 6000 console server. An administrator can create a pool of serial ports where each serial port in the pool shares a pool name, TCP Port Alias, IPv4 Alias and IPv6 Alias. The first available port in the pool is used as the serial port for connection.
- 4. New Protocol Raw mode is available for CAS profile. Authorized users can make a Raw Socket connection to the console of a connected device.
- 5. Support Avocent PM PDU with firmware version 2.0.0, and allow firmware upgrade of the Avocent PM PDU thru serial port.
- 6. The authorization group via RADIUS authentication is accepting new syntax and more than one attribute FRAMED-FILTER-ID in one single message.

  New Syntax:

```
Framed-Filter-Id = "[group_name=] <group1> [, <group2>][;]"
Framed-Filter-Id += "[group_name=] <group11> [, <group22>][;]"
```

## Examples:

- 1) Framed-Filter-Id = "group1, my\_group, group4 Framed-Filter-Id += "group11, group4"
- 2) Frame-Filter-Id = "group name=group1,my\_group,group4;
- 7. Apache upgrade from version 2.2.9 to version 2.2.14 + patches (cve-2009-3555.patch and cve-2009-3555-enhancement.patch) because of the following security issues: CVE-2009-3555, CVE-2009-2699, CVE-2009-3095, CVE-2009-3094, CVE-2009-2412, CVE-2009-1891, CVE-2009-1195, CVE-2009-1890, CVE-2009-1191, CVE-2009-0023, CVE-2009-1955, CVE-2009-1956, CVE-2008-2939.
- 8. Event Notifications: new events for Environmental External Sensors connected in PDUs:
  - o Event 507-- Sensor Alarm Cleared

- o Event 508 -- Sensor Alarm High Critical
- o Event 509 -- Sensor Alarm High Warning
- o Event 510 -- Sensor Alarm Low Warning
- o Event 511 -- Sensor Alarm Low Critical
- o Event 512 -- Digital Sensor Alarm
- 9. SNMP new Enterprise MIB to support data monitoring of PDUs that have meters.
  - o PDU Table (acsPowerMgmtPDUTable) updated, it has new objects and old objects marked as obsolete.
  - Outlet Table (acsPowerMgmtOutElecMonTable) new with data monitoring for each outlet that has current meter.
  - Phases Table (acsPowerMgmtPhasesTable) new with data monitoring of each detected phase.
  - o Banks Table (acsPowerMgmtBanksTable) new with data monitoring of each detected bank.
  - o Environmental Table (acsPowerMgmtEnvMonTable) new with data monitoring for each detected environmental sensor.
- 10. SU and SUDO commands are available in the shell prompt.
- 11. The java applet used by 'Connect' is signed using a new Avocent Certificate.

| Bug Fixes |
|-----------|
|           |

## Bug fixes include:

- Dial-in connection does not allow log-in to the appliance by passing callback requirement.
- Appliance does not listen to TCP port configured as TCP port alias when the CAS protocol is configured as SSH only.
- NFS data buffering works fine after restore configuration (L3 65572984)
- SNMP works fine after restore configuration.
- Time stamp for data buffering does not change after appliance's reboot (L3-65572461)
- Appliance's console banner shows the version of the firmware after upgrade process (L3-65568595).
- NTP works fine after restore configuration (L3 65577141).
- Telnet Send Break command sends the break signal to the target device. (L3 65582372).

| <br>         |  |
|--------------|--|
| Known Issues |  |
|              |  |

This release contains the following known issues:

- Firmware Upgrade for PDUs under Power Management > PDUs node has the following restrictions:
  - o Multi-selection is available only for Avocent PM PDUs (PM x000 PDU family)

- May return error when more than one PDU is selected for the operation. In this case click in the Power Management > PDUs node in the left menu. The status of PDUs will show up as 'Not Available'. Wait some minutes and click in the node again. When the status change to 'On line', select the PDUs again and click reboot (Avocent PM PDU requires reboot after firmware upgrade).
- Wireless LAN devices (PCMCIA cards 16/32 bits and USB) are not supported.
- NIS, IPSec and NFS data logging are supported over IPv4 only.
- The outlet table under PDU Devices drill-down in the Web is not automatically refreshed after a cycle action for SPC power devices and ServerTech PDUs. The user needs to click the refresh button.
- Changes in configuration related to session (including Idle Timeout and Appliance Session Data Logging) are only effective on the next login.
- To use keys in SSH sessions, the authentication type should be configured as local.
- In CAS profile, the options for Auto Discovery and Auto Answer are mutually exclusive. Both cannot be enabled in the CAS Profile configuration for one port. If Auto Answer is selected in the Serial Port 1, Auto Discovery cannot be configured in the Serial Port 1, because both features work with probes and matches though in a different way.
  - o Auto Answer tries to match the input. When it matches, it sends the output string
  - Auto Discovery sends the probe string and waits for the input to match with the match string that will handle the target name.
- For SPC power devices and ServerTech PDUs, the max value for polling interval is 20 sec.
- The paste configuration generated by list\_configuration command should not have more than 80477 characters.
- The PPP configuration through WebUI and CLI in Dial-In pages is failing in the first time. This requires a re-configuration of the PPP fields.